# かんたん設定!再生・バックアップガイド PF-RA404/408/416 アナログ HD 対応 4ch/8ch/16ch デジタルレコーダ

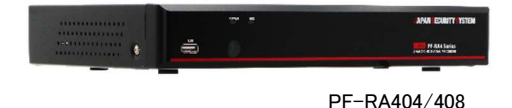

#### 本書を読む前に

本書では,デジタルビデオレコーダーPF-RA4 シリーズの設定及び運用のため 基本的な説明を記述しています。本装置を初めてご使用になる方をはじめ,以 前多くの類似装置を使用していた方でも,必ずご使用になる前に本書をお読み になり注意事項をご確認の上,本装置を使用することをお勧め致します。安全上 の警告及び注意事項は,製品を正しく使うことで危険や財産上の被害を防ぐこと につながりますので,必ずお守りください。お読みになった後は,いつでも確認で きる場所に必ず保管してください。

- ●規格品以外の製品を使用することで発生した損傷または説明書の使用方法 に従わず発生した製品の損傷は、当社で責任を負いかねますのでご注意くだ さい。
- ●デジタルビデオレコーダーを初めてご使用になるか,使い方がよく分からない 方は,設置前や使用中に必ず購入先までお問い合わせ頂き,専門技術者のサ ポートを受けてください。
- ●機能拡張および故障修理のために装置を分解する場合は,必ず購入先まで お問い合わせ頂き,専門家のサポートを受けてください。

※本製品につきまして、セキュリティ性の強化の為、 レコーダ初期パスワードを廃止し、ユーザー様にて パスワードを設定いただくユーザー認証方式を採用 致しております。下記ご参照ください。

# ご使用になる前に

安全及び製品の故障を防ぐため,本装置をご使用になる前に下記の内容を必 ず熱知した後でお使いください。製品を正しく使うことで使用者の安全を保護し, 財産上の損害などを防止するための内容ですので,必ずお読みになった上,正し くお使いください。

- ●製品を運搬,または設置する時に衝撃を与えないでください。
- ●振動や衝撃がある所に設置しないでください。
- 故障の原因となります。
- ●製品の動作中に,製品を動かしたり移動しないでください。
- ●清掃をする時は電源を切った後,必ず乾いた布で拭いてくだい。
- ●水滴が滴ったりするところに製品を放置せず,花瓶のように水の入っているも のを製品の上に置かないでください。火災,感電,けがの原因となります。
- ●電源コード部を引っ張って抜いたり,濡れた手で電源プラグに触らないでくださ い。
- ●電源コードの上に思い物を置かないでください。
- ●破損した電源コードを使うと、火災および感電につながる恐れがあります。
- ●予想できない停雷による製品の破損を防止するため,UPS(Uninterruptible Power Supply, 無停電電源供給装置)のご利用をお勧めします。関連内容は UPS 代理店にお問い合わせください。
- ●本装置内部の一部は感電する恐れがあるため,カバーを開けないでくださ い。
- ●設置する際は,安全にしっかりと固定し,適正温度を保持してください。空気が 循環しない密閉された空間に設置すると,火災の原因となります。
- ●故障及び感電の恐れがある温度変化が厳しい所や湿気が多いところを避け, 接地されていない電源コード及び電源拡張ケーブル,被覆がむけた電源コー ドを使わないでください。
- ●雷の発生が多い地域は雷保護装置のご使用をお勧めします。
- ●本装置から異常な匂いや煙がでたりした場合、直ちに電源を切って購入先ま で御連絡してください。

# パスワード設定について

システムを初めて起動する場合、ユーザー様にて任意のパスワードを設定してください。

- ① 言語選択にて「日本語」を選択し、「次へ」をクリックします。
- ② 日時設定にて日時の設定を行います。
- ③ パスワード設定画面表示後、「新しいパスワード」欄に任意のパスワードを入力、 「確認」欄には再度同じパスワードを入力します。
- ※パスワードは 8~16 文字で英大文字、英小文字、数字、特殊記号の内、 3 種類以上の文字の組み合わせが必要です。

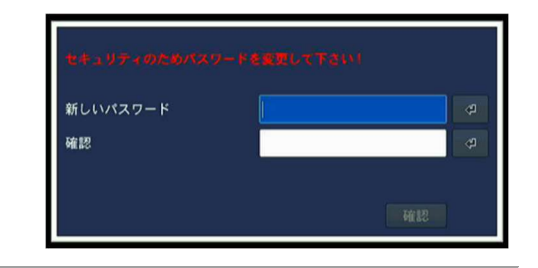

# 再生方法について

タイムライン検索 ・・・ 録画データをタイムラインで検索することができます。

① マウスの右ボタンを押します。

② 検索メニューをクリックすると再生機能が選択できるポップアップが表示されます。

③ 「タイムライン検索」 を選択し、「次へ」 を選択するとカレンダーが表示されます。

④ カレンダー上では録画データのある日付は青色で、選択中の日付は黄色の枠で表示されます。 再生したいデータがある日付を選択し、「次へ」 を選択します。

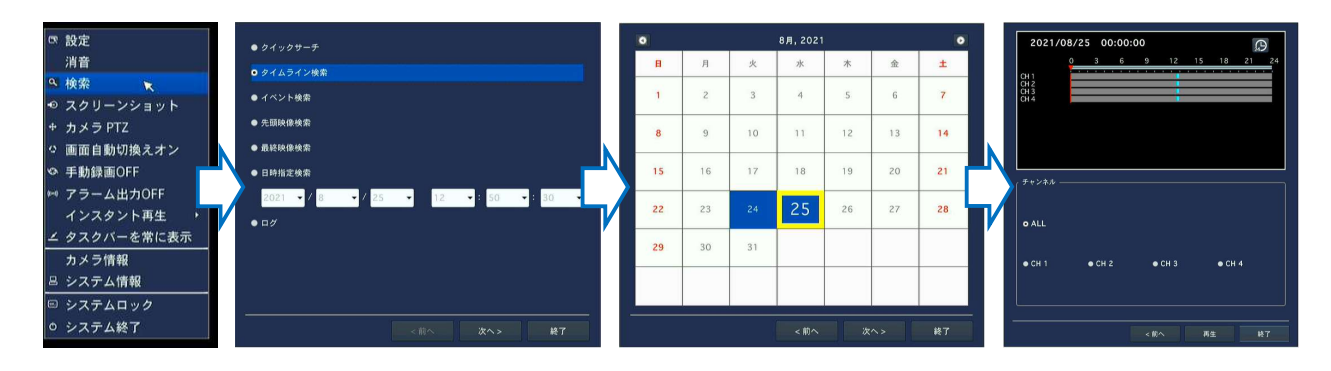

# バックアップ方法について

#### 動画バックアップはデータ再生時に可能です。まず製品の前面の USB 端子に USB メモリーを接続します。

- ① データ再生時、バックアップしようとする映像で " F "ボタンを押します。
- ② 静止画および動画(NSF、AVI 字幕含む、AVI 字幕分離)項目を選択します。
	- 静止画: BMP タイプで画面の静止画を保存
	- NSF: 変造が難しい独自形式で一緒に保存される専用プレイヤーで再生可能
	- AVI-字幕分離: 一般汎用 AVI プレイヤーで再生可能(映像ファイルと字幕ファイルが別途に保存される)
	- EXE Viewer と映像が含まれたファイル再生することが出来ます。
- ③ 保存する装置を選択します。
	- USB メモリー: 前面 USB ポートに USB メモリー使用
	- 外付け HDD: 大容量データのバックアップのために USB タイプの外付け HDD 支援
- ④ バックアップしようとするチャンネルおよびバックアップ時間を選択します。(1 ~ 60 分まで選択可能)
- ⑤ マウスで"開始"またはリモコンの"SEL"ボタンを押します。
- ⑥ 開始されると該当装置でバックアップが行われます。

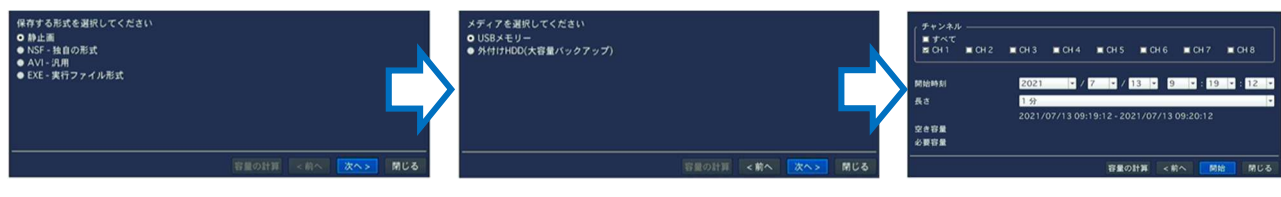

#### リモコンボタンの説明

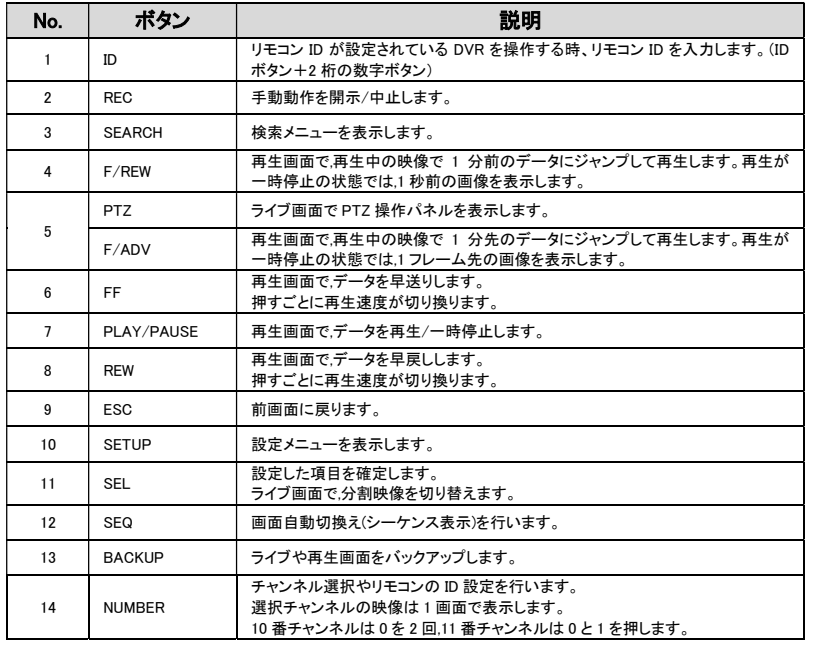

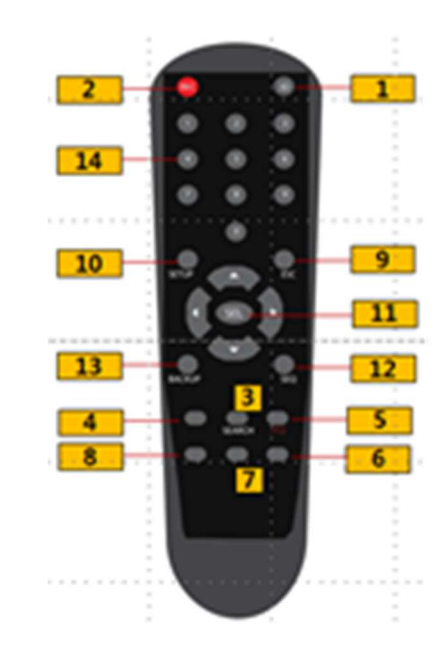

# アフターサービスについて

# この製品は「保証書」を別途添付しております。所定事項の記入および記載内容をご確認いただき、大切に保管してください。

#### ■ 保証について

- 正常な使用状態で、保証期間内に万一故障が生じた場合には。 ー…。<br>保証書記載内容により、お買い上げの販売店(または工事店)が修理いたします。その 他の詳細は保証書をご覧ください。
- 保証期間経過後の修理については、お買い上げの販売店にご相 談ください。修理によって機能が維 持できる場合は、お客様のご要望により有料修理 いたします。
- 本製品が故障した場合、稼働していない時間に対する営業損失 は補償対象外になります。
- 保証を依頼される時は
	- 下記項目をお買い上げ販売店にご連絡ください。 ① 故障の状況(できるだけくわしく)
	- ② 品名と品番 ③ お買い上げ年月日(保証書に記入) ④ 製造番号(保証書に記入)

#### ⑤ お名前、おところ、電話番号

■ 定期点検・保守について

特に監視用などでご使用の場合は、定期点検の実施をおすすめします。 詳しくは、お買い上げ販売店(または工事店)にご相談ください。 万一故障が発生した場合は、お買い上げの販売店にお申し出ください。本製品は当社保 証規定に基づいて保証させていただいております。

# **JAPAN SECURITY SYSTEM**

# 株式会社日本防犯システム

〒105-05111 東京都港区浜松町 2-4-1 世界貿易センタービルディング南館 11 階 本製品の仕様は製品の質を高めるために事前の予告なく変更される場合があります。